# Control multifrecuencia en tiempo real

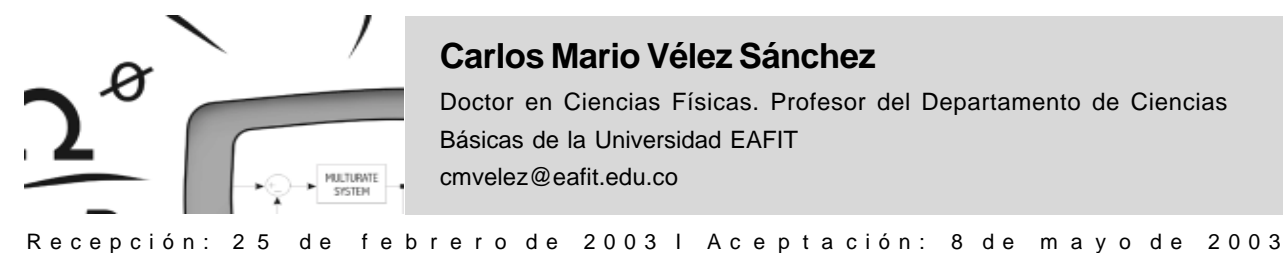

# **Carlos Mario Vélez Sánchez**

Doctor en Ciencias Físicas. Profesor del Departamento de Ciencias Básicas de la Universidad EAFIT cmvelez@eafit.edu.co

# Resumen

En este artículo se describe el Multirate Control Toolbox para el control multifrecuencia en tiempo real utilizando el Real-Time Windows Target del MATLAB. El Toolbox que se presenta ha sido desarrollado por el autor durante varios años, en este artículo se enfatiza en la fase de implementación del regulador multifrecuencia.

# Palabras Claves

Control multifrecuencia / control en tiempo real / control computarizado / CACSD / MATLAB / SIMULINK

# **Abstract**

This paper describes the Multirate Control Toolbox for MATLAB. The author has developed the Toolbox during several years of research and he now presents it placing emphasis on its implementation phase.

# **Key Words**

Multirate control / real time control / computer control / CACSD/MATLAB/SIMULINK

## Introducción

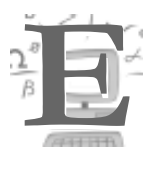

l Multirate Control Toolbox (MCT) es una herramienta CACSD (Computer Aided Control Systems Design) para MATLAB/SIMULINK que simplifica y clarifica la simulación, modelado, diseño e implementación en tiempo real de los sistemas multifrecuencia. Con ayuda del Toolbox se resuelven y simulan los problemas planteados en Vélez (2001). La simulación es sencilla y los diagramas se construyen de acuerdo con las reglas para sistemas monofrecuencia (control convencional).

El Toolbox se ha desarrollado durante varias etapas y en cada una de ellas se han implementado más posibilidades. En la fase actual se ha realizado un gran avance al permitirse la implementación directa en tiempo real (incluyendo la multitarea) a partir del diagrama de simulación y utilizando herramientas de MATLAB y SIMULINK (Real-Time Workshop y Real-Time Windows Target). Este resultado por sí solo representa un gran avance tanto desde el punto de vista académico como investigativo para el área del control con muestreo no convencional.

El Real-Time Workshop y el Real-Time Windows Target del MATLAB son herramientas que permiten el prototipado rápido (desarrollo de programas en tiempo real), lo cual permite al desarrollador concentrarse en aspectos de modelación y diseño matemático, en lugar de pensar en los detalles de la programación y de interfaz con el mundo exterior.

La base matemática de la herramienta es el modelo obtenido por el autor (Vélez 2001, 2002), el cual sintetiza en gran parte el estado actual de los sistemas multifrecuencia. El modelo presenta las características comunes de los métodos de modelado multifrecuencia (representación invariable en el tiempo, aplicación a sistemas SISO y MIMO, aplicación a sistemas con muestreo regular o irregular, número y períodos de muestreo arbitrarios de las entradas y salidas), además de una presentación compacta fácil de implementar en un algoritmo (incluyendo retardos) y la posibilidad de

modelado del offset en entradas y salidas (útil para algunos casos especiales de muestreo). De esta manera, el Toolbox permite el cálculo e implementación en tiempo real del modelo multifrecuencia de un sistema SISO o MIMO, continuo o discreto (a período base), con retardo o sin retardo, con muestreo regular o irregular, con sincronización de E/S cada To o sin sincronización.

A continuación se hace una breve descripción del toolbox. Los detalles de implementación, una gran cantidad de ejemplos y aspectos matemáticos se pueden encontrar en el informe del proyecto 2002 (Vélez, 2003) y las ayudas del toolbox (formato HTML). La última versión del toolbox (5.0) puede descargarse del siguiente sitio Web: http://www.control-systems.net

## 1. Descripción general

El Multirate Control Toolbox (MCT) se desarrolló para facilitar el estudio de los métodos de control multifrecuencia. La simulación es sencilla y los diagramas se construyen de acuerdo a las reglas para sistemas monofrecuencia. El programa CC (Thompson, 1988) permite la simulación de sistemas multifrecuencia SISO y MIMO utilizando el método de Kranc (sólo para un esquema de muestreo regular). Allí los cálculos y simulaciones se realizan utilizando la línea de comandos directamente o a través de macros.

Para MATLAB/SIMULINK (MATLAB, 1997; SIMULINK, 1997) no existen herramientas de simulación de sistemas multifrecuencia con el alcance planteado aquí (características y casos de muestreo): representación en variables de estado para sistemas SISO y MIMO, modelación utilizando la técnica del "lifting" o " estiramiento" (Vélez, 1991), simulación híbrida (posibilidad de ver el efecto intermuestreo en la respuesta temporal de la planta), simulación multifrecuencia con reguladores continuos o discretos a máximo común divisor (sin necesidad de realizar el paso previo de discretización) y reguladores discretos multifrecuencia (calculados de manera directa por algún método de diseño), implementación de distintos esquemas de muestreo (regular o irregular, MRIC o MROC, en serie, etc.),

 $\bf 25$ 

implementación semejante a la de sistemas monofrecuencia (los operadores de vectorización y reducción se incluyen en cada bloque, de manera que estos procesos quedan ocultos al usuario), implementación en tiempo real.

El MATLAB/SIMULINK ofrece la posibilidad de simular sistemas multifrecuencia en tres sentidos:

- Definir bloques en un diagrama de simulación con diferentes períodos de muestreo (SIMULINK, 1997, página 10-10). Este caso es poco interesante para la mayoría de tópicos que se tratan: análisis, diseño, selección del período de muestreo, etc. Es decir, se pueden simular sistemas de tiempo discreto con diferentes períodos de muestreo en cada bloque del mismo diagrama.
- Utilizar el método de descomposición de interruptores (Kranc, 1957). Esta opción es útil en el caso cuando un sistema multifrecuencia se puede representar fácilmente por medio de funciones de transferencia.
- Por medio de la programación de las llamadas S-function (SIMULINK, 1997, página 8-46). Ésta es la opción más potente y útil. A pesar de las posibilidades que existen, el proceso de implementación de un sistema multifrecuencia con el enfoque del "lifting" no es directo y requiere de un trabajo de programación, el cual se sintetiza en el presente Toolbox.

La simulación de sistemas multifrecuencia con el Toolbox se realiza utilizando las S-function para las operaciones de vectorización, reducción y modelado multifrecuencia (con el enfoque 3 anterior), las cuales permiten trabajar de una forma más flexible con los parámetros de un sistema dinámico (condiciones iniciales, dimensiones de las matrices, número de entradas y salidas, estados continuos y discretos, períodos de muestreo, almacenamiento de estados y condiciones, etc.). Aunque la estructura de programación de una S-function está estandarizada (sfuntmpl.m es una plantilla documentada de MATLAB que sirve de punto de partida), sus posibilidades son casi ilimitadas, dándole una gran posibilidad de extensión al MATLAB/SIMULINK. Sin embargo, la utilización de estas funciones sería poco

práctica si no se tuviera la posibilidad de esconder (enmascarar) los detalles de programación a un usuario normal. Este proceso se puede hacer utilizando la opción de enmascaramiento ("mask") del SIMULINK. Una máscara es una caja de diálogo que solicita la información exacta requerida para los cálculos; detrás de la máscara se realizan los cálculos intermedios y se llaman las funciones necesarias. En la máscara se pueden realizar muchos de los cálculos, simplificando notoriamente una función. La combinación de S-functions con la opción de enmascaramiento hace del MCT una herramienta potente y de fácil uso.

Existen algunas herramientas adicionales para el análisis y diseño de sistemas multifrecuencia en MATLAB. En (Qiu, 1996) se desarrollan funciones orientadas específicamente al diseño (control óptimo), utilizando la línea de comandos del MATLAB y una interfaz gráfica (GUI) con un esquema de control fijo (un grado de libertad). Como método de modelado multifrecuencia se utiliza el "lifting". El usuario ingresa, entre otros parámetros, el modelo multifrecuencia de la planta y los períodos de muestreo de cada variable. Sólo se permite el muestreo regular y no es posible armar diagramas de simulación más generales y complejos. Otras desventajas radican en la necesidad de especificar el modelo multifrecuencia de la planta y en utilizar el esquema general de un regulador óptimo. A diferencia de estas herramientas, en el MCT se desarrollan bloques de simulación flexibles y fáciles de configurar, de acuerdo a cualquier tipo de esquema de control, utilizando cualquier esquema de muestreo (regular o irregular, con sincronización o sin sincronización cada período global).

Se buscaron en Internet y en la página Web de los desarrolladores de MATLAB, herramientas semejantes a la que se presenta aquí. Se encontraron algunas funciones pero aplicadas al procesamiento digital de señales (DSP). En el área del control no se halló ninguna referencia al tema, además de la idea general y el caso 2, expuesto anteriormente.

El MCT es una caja de herramientas, con funciones y bloques de simulación, que permite el cálculo y análisis de sistemas multifrecuencia y su simulación,

de tal manera que se trabaja de la forma habitual como se hace con los sistemas convencionales, requiriendo la especificación sólo del modelo continuo de la planta (representación externa o interna). La idea básica de simulación con el MCT es la de muestrear cada señal de entrada según su respectivo esquema y formar el vector estirado (Vectorización), calcular la salida estirada (Modelo Multifrecuencia) y aplicar la salida correspondiente al instante de muestreo actual (Reducción). El proceso es transparente y claro. Las "máscaras" facilitan la parametrización de los bloques. Esta idea es equivalente a la que se utilizaría si se implementara un regulador multifrecuencia en un ordenador, para lo cual se definen tareas que respondan en determinados instantes de muestreo.

Sin el MCT sería difícil estudiar el comportamiento del sistema con cada uno de los reguladores diseñados, hasta el punto de ver el

comportamiento intermuestreo y el efecto directo de cada uno de los parámetros. Las ventajas son evidentes: diseñe, pruebe y ajuste. Esta etapa es tan sencilla que no parece que se está trabajando con un sistema multifrecuencia.

Una versión anterior del MCT (versión 4) fue publicada en eventos internacionales (Vélez, 1999 y 2000), destacándose el 8th IFAC Symposium on Computer Aided Control System Design (UK, September 2000).

El MCT propuesto es el resultado de más de cuatro años de revisión (Vélez 1997-2003) y refinamiento de las funciones y los

bloques, buscando siempre generalidad y simplicidad en la manera de utilizarlos. Por supuesto, se seguirá trabajando en nuevas características y extensiones.

En síntesis, la herramienta es una propuesta entre otras posibles, pero que presenta algunas características que la hacen original y que están ligadas estrechamente con el método de modelado propuesto:

• Posibilidad de cálculo y simulación de sistemas con muestreo irregular arbitrario de sistemas SISO y MIMO

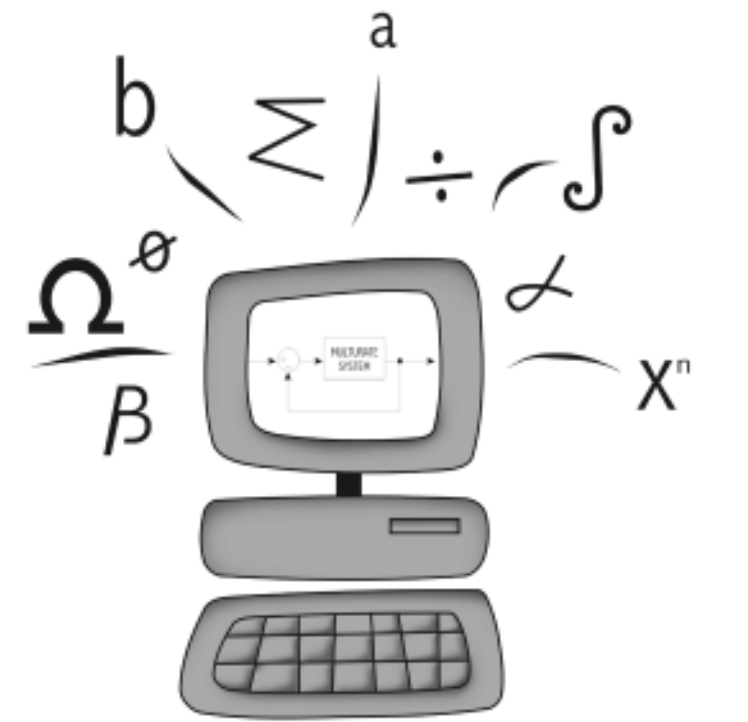

• Posibilidad de offset de entradas y salidas

 $\overline{7}$ 

- Bloques de simulación compactos que realizan internamente operaciones de vectorización, reducción y simplificación, dejándole la tarea de ingresar la información mínima necesaria
- Diagramas de simulación semejantes a los correspondientes a sistemas monofrecuencia, con todas las ventajas intuitivas que ésto conlleva
- Posibilidad de análisis directo del comportamiento intermuestreo de las diferentes señales, ya que la simulación se hace de manera híbrida y desde el punto de vista de un observador externo. Es decir, las señales que fluyen por el sistema son señales "correctas" y no son señales "estiradas"
- Extensión a la simulación de sistemas periódicos en los cuales se tienen distintos reguladores en diferentes intervalos de muestreo
- Además de los ejemplos aquí propuestos, el MCT se probó y comparó con diferentes ejemplos encontrados en otros trabajos y, en especial, con problemas con operadores de Kranc. Por esta razón se introdujo en el Toolbox este popular operador
- Implementación en tiempo real con el RTW y RTWT.

El MCT se irá mejorando para incluir o mejorar aspectos como: diseño (inclusión de manera sistémica de métodos diseñados por otros autores), interfaces gráficas de usuario, manejo más directo de sistemas periódicos, inclusión de ejemplos de aplicación sobre procesos reales, entre otros.

Los bloques del Toolbox para SIMULINK se muestran en la Figura 1.

# 2. Implementación en tiempo real

El MCT permite la implementación en tiempo real con el Real-Time Workshop (RTW) y Real-Time Windows Target (RTWT). Una vez hecha la simulación, puede implementarse el regulador multifrecuencia utilizando el RTW y RTWT, con lo que se acorta considerablemente el desarrollo de este tipo de sistemas de control.

La implementación trabaja utilizando la opción de multitarea ("MultiTasking"). Es claro que la implementación óptima de un control multifrecuencia debe utilizar al máximo los recursos de tiempo real y entre ellos está la multitarea, por eso la ventaja de implementar separadamente los bloques de vectorización y reducción. La presente herramienta representa un excelente recurso para el estudio e implementación de sistemas multifrecuencia.

El RTW y RTWT son herramientas (toolboxes) del MATLAB/SIMULINK para la generación de código y desarrollo rápido de prototipos de software. Estas herramientas permiten la implementación en tiempo real a partir de los bloques de SIMULINK y C-code S-functions (S-functions codificadas en C e implementadas en la formas de DLLs - librerías de enlace dinámico).

Para la implementación en tiempo real con el MCT, se codificaron las funciones de vectorización, reducción y modelación multifrecuencia como C-code S-functions. Para facilitar el trabajo, el toolbox se implementó de manera que sólo se utilizan estas tres S-functions. Además, a cada entrada o salida le corresponde una S-function (vectorización o reducción respectivamente), con lo cual se optimiza el muestreo en tiempo real, particularmente en sistemas con muestreos regulares (el RTWT utiliza un planificador rate-monotonic que asigna una tarea a cada período de muestreo).

Una vez se obtenga el diagrama para el control en tiempo real (quitando el modelo de la planta y adicionando los bloques "Analog Input" y "Analog Output" del RTWT) se deben realizar los siguientes cambios en el menú de simulación:

- 1. En "Simulation Parameters": Fixed step, **MultiTasking**
- 2. Generar el código y el ejecutable con el RTW. Seleccionar el RTWT como el Target
- 3. Seleccionar el modo "External"
- 4. En "External mode control panel" | "Signal & Triggering" | "Duration", escribir un valor adecuado. Si no se escribe el valor adecuado no aparece en "Scope" la gráfica (ésta es una sutileza del RTWT y no del MCT)
- 5. Ejecutar el programa (Simulation | Start)

De esta manera se cuenta con una herramienta no sólo de simulación sino también de realización en tiempo real.

## 3. Ejemplos

#### 3.1 Discretización multifrecuencia de un regulador continuo MIMO

Se aplica en este ejemplo el método de discretización multifrecuencia general en lazo abierto. Se toma un regulador continuo y se discretiza según el modelo multifrecuencia.

Modelo de la planta:

$$
\dot{x} = \begin{bmatrix} -2.5 & 0 & 0 \\ 0 & -2 & 0 \\ 0 & 0 & -1 \end{bmatrix} x + \begin{bmatrix} 2.5 & 0 \\ 10 & -1.2 \\ 5/6 & 1 \end{bmatrix} u
$$

$$
y = \begin{bmatrix} -4 & 1 & 0 \\ -1/3 & 0 & 1 \end{bmatrix} x
$$

Para esta planta se diseñó el siguiente regulador continuo dado en (Araki, 1986).

$$
\begin{aligned}\n\dot{\mathbf{x}}_c &= \begin{bmatrix} 0 & 0 & 0 \\ 0 & 0 & 0 \\ 1 & 0 & -2.5 \end{bmatrix} \mathbf{x}_c + \begin{bmatrix} 1 & 0 \\ 0 & 1 \\ 0 & 0 \end{bmatrix} \mathbf{e} \\
\mathbf{u} &= \begin{bmatrix} 20/13 & 6/13 & 0 \\ -25/26 & 10/13 & 25/52 \end{bmatrix} \mathbf{x}_c + \begin{bmatrix} 10/13 & 12/65 \\ 0 & 0 \end{bmatrix} \mathbf{e}\n\end{aligned}
$$

Sea el siguiente esquema de muestreo irregular, con respecto al regulador, con offset (sin sincronización) de la segunda entrada:

 $Tinp = \{[0, 0.1, 0.25], [0.05, 0.18]\}$ Tout =  $\{[0, 0.23], [0.1, 0.15, 0.26]\}$  $To = 0.3$ 

Al calcular el modelo multifrecuencia del regulador continuo con el esquema de muestreo anterior y utilizando la función **multirate**, se obtiene el respectivo regulador multifrecuencia. El diagrama de simulación se muestra en la Figura 2.

Existen dos posibilidades de realizar la simulación: 1) Calcular desde el MATLAB el modelo multifrecuencia del regulador con la función multirate e introducirlo en el bloque "MULTIRATE SYSTEM". 2) Introducir el modelo continuo del regulador. En cada caso la función determina si debe discretizar o utilizar el modelo directamente (de acuerdo al orden de las matrices). Para el segundo caso los parámetros se introducen como se muestra en la Figura 3.

Los resultados de la simulación se muestran en la Figura 4. En la Figura 5 se muestran las acciones de control y en la Figura 6, se amplían dichas acciones para ver mejor el muestreo irregular.

#### 3.2 Implementación en tiempo real con el **RTWT**

El siguiente ejemplo muestra como el Multirate Control Toolbox interactúa con el entorno a diferentes períodos de muestreo. El esquema de muestreo es regular debido a las limitaciones de los bloques "Analog Input" y "Analog Output". Para efectos de prueba se recogen datos del puerto serial y de una tarjeta PCI-6024E y se envían datos a la misma tarjeta. El diagrama de control (MCT y RTWT) se muestra en la Figura 8 y los resultados del control en tiempo real se muestran en la Figura 9. En la Figura 7 se muestran las opciones del método numérico de solución de las ecuaciones dinámicas del sistema ("Solver"): "Fixed-step" (exigencia del RTWT) y "MultiTasking" (multitarea):

La parametrización de los bloques de entrada y salida análoga se muestran en las figuras 10-13 (obsérvese los diferentes períodos de muestreo).

En la parametrización de los bloques de graficación "Scope" se debe utilizar un bloque para cada señal; si se mezclan varias señales en un bloque (utilizando, por ejemplo, un multiplexor), el programa no será compilado.

En la Figura 14 se muestran los primeros 10 datos obtenidos con el programa. Puede verse (columnas 1, 3, 5 y 7, correspondientes al tiempo de muestreo) que las muestras se tomaron a sus respectivos períodos de muestreo y no a un período base (máximo común divisor), lo que muestra el trabajo en multitarea.

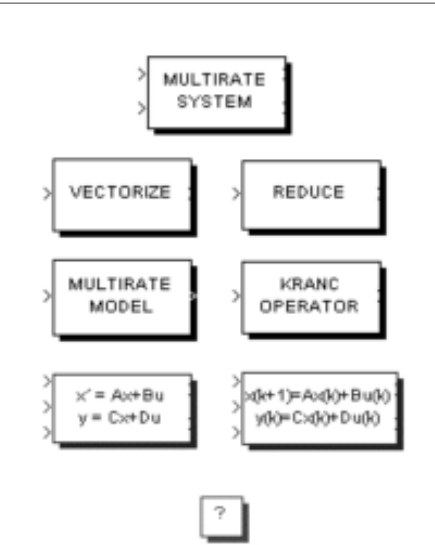

**Figura 1**. Bloques del Multirate Control Toolbox 5

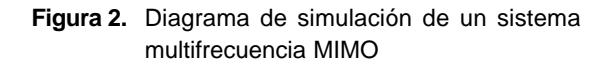

Información del Toolbox

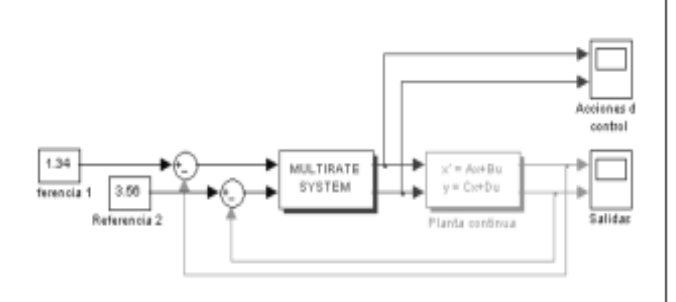

**Figura 3.** Parámetros del bloque "Multirate System"

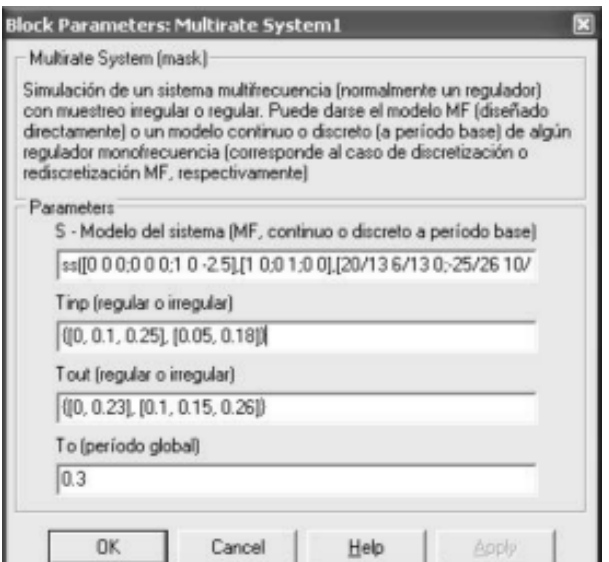

#### **Figura 4.** Respuesta de un sistema de control con un regulador multifrecuencia MIMO

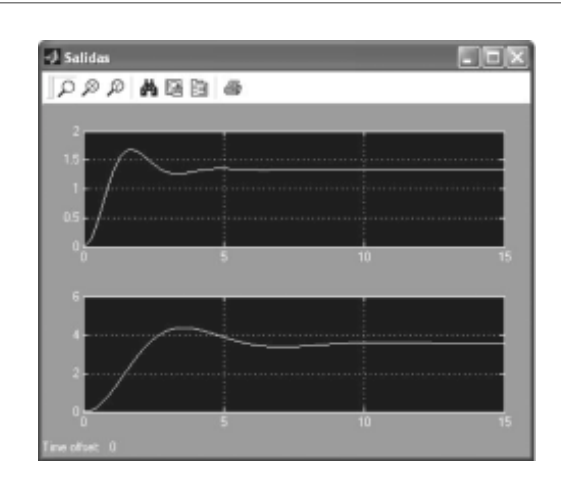

**Figura 5.** Acciones de control en un sistema de control con un regulador multifrecuencia

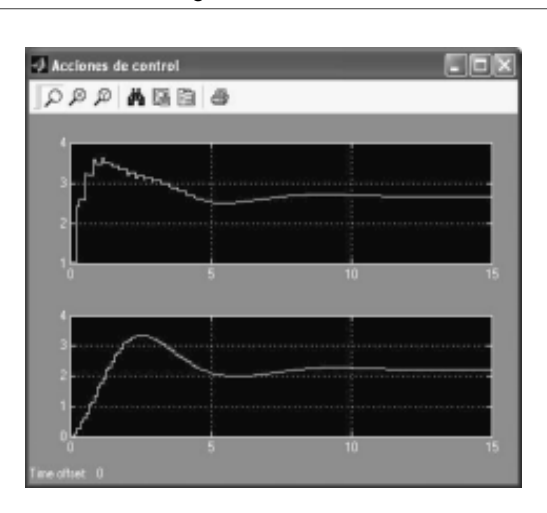

#### **Figura 6.** Ampliación de las acciones de control de la Figura 5 (obsérvese el muestreo irregular)

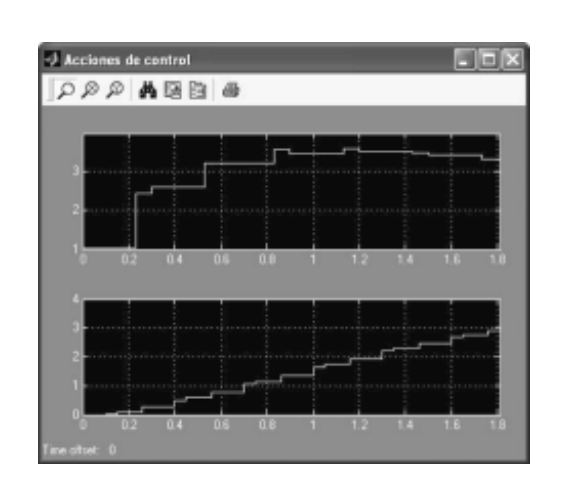

29

#### **Figura 7.**Opciones para el control en tiempo real con el MCT

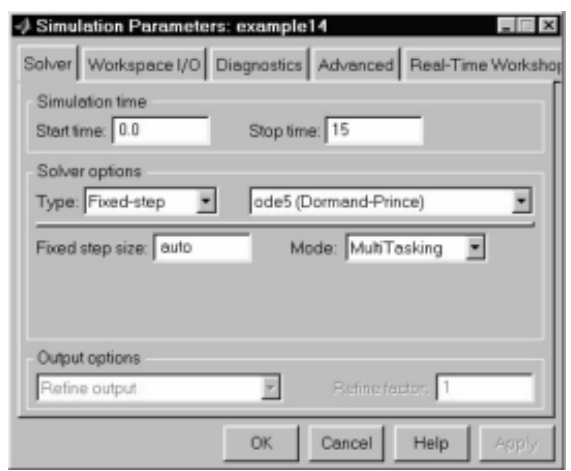

**Figura 8.** Diagrama de control en tiempo real con el MCT y el RTWT

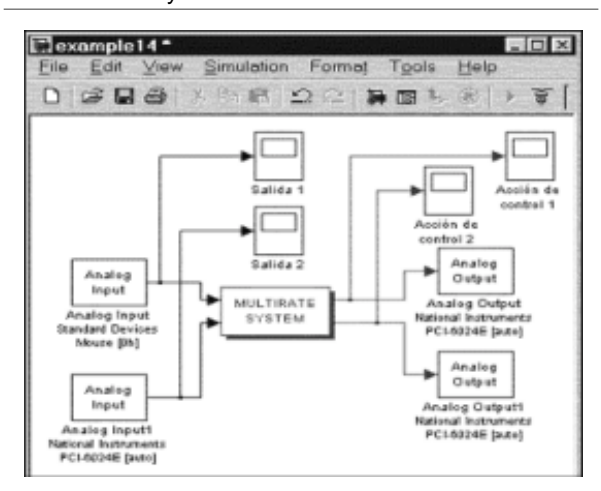

**Figura 9.** Resultados del control en tiempo real con el MCT y el RTWT

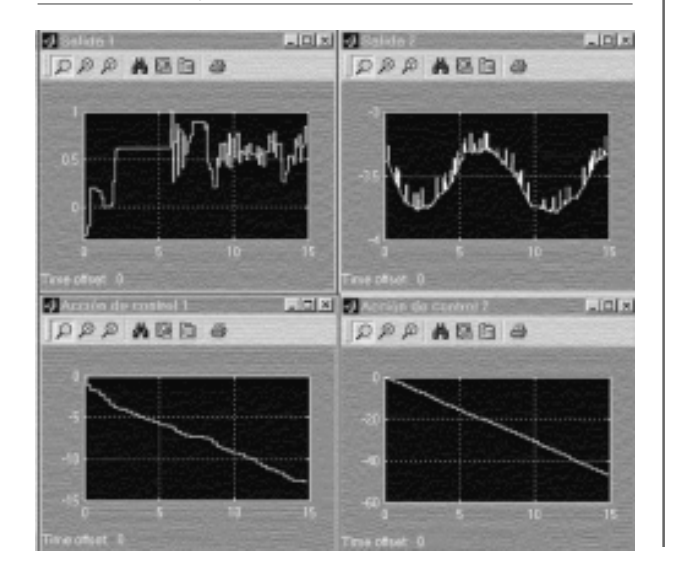

#### **Figura 10.** Parametrización del la 1ª entrada análoga

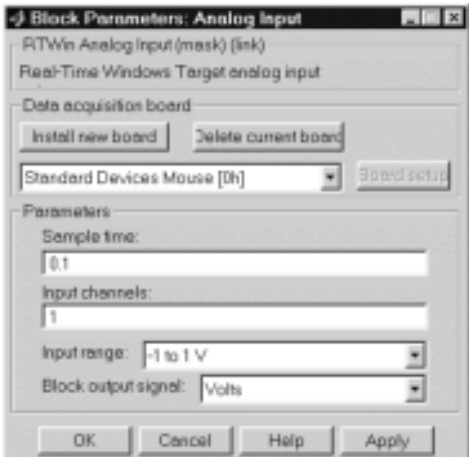

#### **Figura 11.** Parametrización del la 2ª entrada análoga

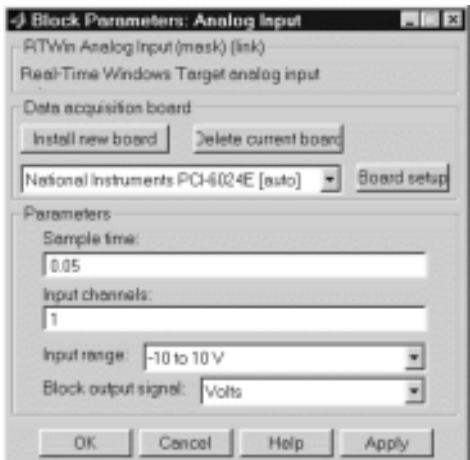

#### **Figura 12.** Parametrización del la 1ª salida análoga

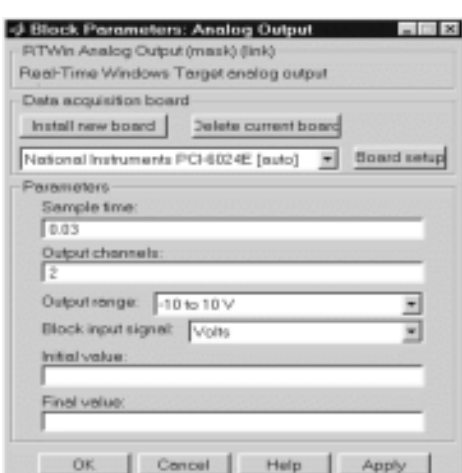

#### **Figura 13.** Parametrización del la 2ª salida análoga

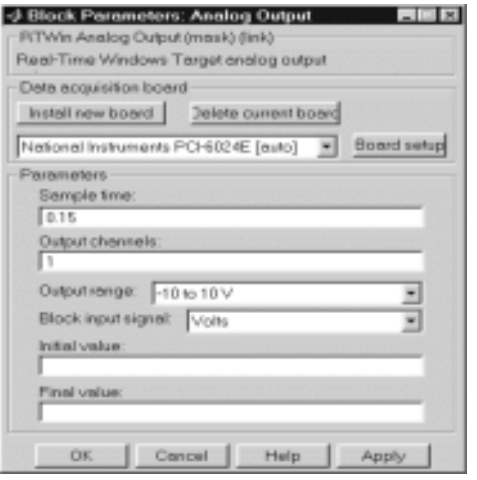

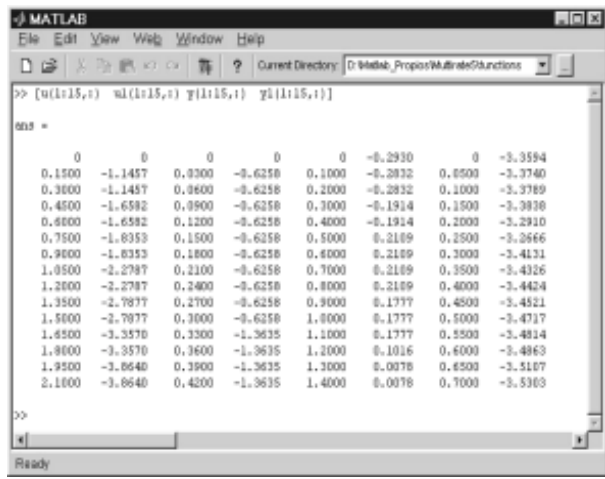

# Conclusiones

En este trabajo se presentó el Multirate Control Toolbox (MCT), una herramienta de MATLAB y SIMULINK para la simulación, análisis e implementación en tiempo real de reguladores multifrecuencia. La herramienta es única y servirá de base para futuras investigaciones de tipo aplicado, ya que no será necesario implementar en un lenguaje de tiempo real los diseños obtenidos (un proceso tedioso y de mucho cuidado, sobre todo en el caso de sistemas multifrecuencia). En su lugar se generará automáticamente el código y el ejecutable del regulador multifrecuencia utilizando el Real-Time Workshop (RTW) y el Real-Time Windows Target (RTWT).

Entre los aspectos que se trataron cabe resaltar los siguientes:

- El Toolbox se basa completamente en el método de modelado matemático obtenido en (Vélez, 2001) y que tiene un alto grado de generalización para todos los esquemas de muestreo vistos en la bibliografía científica sobre el tema.
- El Toolbox implementa de manera separada un bloque de vectorización para cada señal de entrada y un bloque de reducción para cada señal de salida, con lo que se puede definir una tarea para cada operación de lectura y escritura de datos.
- El MATLAB es un software de reconocido prestigio en el todo el mundo y se ha convertido prácticamente en el estándar para los sistemas de control. Se tienen programas "clones" del MATLAB como SciLab y Octave, pero muy limitados en su funcionalidad. Otro programa importante como MATRIXx ha sido adquirido recientemente por MATHWORKS y tiene a desaparecer, como puede deducirse del comunicado dado en: http://www.mathworks.com/company/pressroom/index.shtml/article/150. La selección de MATLAB ha sido un acierto para el cumplimiento de los objetivos del proyecto (Vélez, 2003) y el trabajo futuro.
- Aunque la implementación de ejemplo se realizó en el entorno Windows (con el RTWT se monta sobre un núcleo de tiempo real que garantiza el funcionamiento en tiempo real), es posible realizar control en otros entornos, incluyendo aquellos en los cuales el diagrama de simulación se encuentra en un computador (host) y el programa de control en otro (target), posiblemente utilizando entornos de tiempo real más elaborados tipo Tornado.
- El Toolbox es una herramienta en permanente desarrollo y que busca incluir en futuras etapas una interfaz de usuario y elementos interactivos para el diseño de reguladores multifrecuencia.

**Figura 14.** Resultados del control en tiempo real con el MCT y el RTWT

- No hay dudas de las grandes ventajas que traerá el Toolbox para el estudio de los diferentes métodos de control multifrecuencia encontrados en la bibliografía, para el estudio de los métodos expuestos en Vélez ( 2001) y para el diseño de nuevos métodos. Además, la comparación con métodos de control convencional será una tarea más sencilla con la nueva herramienta y todo el entorno del Real-Time Windows Target (RTWT).
- En trabajos futuros se incluirán ejemplos de aplicación a sistemas reales utilizando diferentes métodos de control multifrecuencia, variados esquemas de muestreo y diversos esquemas de implementación en tiempo real.

# Reconocimientos

Este trabajo fue posible gracias a la Universidad EAFIT, la cual de una manera clara y contundente apoya los proyectos de investigación realizados en los diferentes programas de la institución. Los aportes económicos y los recursos físicos fueron suficientes y su disponibilidad muy oportuna.

## Bibliografía

- Araki M, Yamamoto K. (1986). Multivariable multirate sampled-data systems: state-space description, transfer characteristics, and Nyquist criterion. IEEE Transactions on Automatic Control, vol. 31, pp. 145-154.
- Kranc G.M. (1957). Input-Output Analysis of multirate feedback systems. IRE Transactions on Automatic Control. PGAC-3, Vol. 3. pp 21-28.
- Qiu L., et al (1996). Development of MATLAB tools and case study for multirate control design. Proceedings of the 35th IEEE on Decision and Control, vol. 2. pp. 1278-1283.
- Real-Time Windows Target for use with Real-Time Workshop: modeling, simulation, implementation. User's guide versión 2. MATHWORKS Inc. http://www.mathworks.com/access/helpdesk/ help/pdf\_doc/rtwin/rtwin\_target\_ug.pdf
- Real-Time Workshop for use with Simulink: modeling, simulation, implementation. User's guide versión 4. MATHWORKS Inc. http://www.mathworks.com/access/helpdesk/ help/pdf\_doc/rtw/rtw\_ug.pdf
- Thompson P.M. (1988). Program CC Version 4: Reference Manual. Hawthorne, Systems Technology, Inc, Vol. II. pp. 566-585.
- Using MATLAB version 6. MathWorks Inc, 1997.
- Using SIMULINK version 4 Dynamic System Simulation Software, User's Guide, Mathworks Inc, 1997.
- Vélez C. M. (1997). Una Visión al Control Digital con Muestreo Multifrecuencia. II Congreso de la Asociación Colombiana de Automática. pp 140-146.
- Vélez C.M., Salt J. (1998). Métodos, conceptos y perspectivas del diseño de controladores multifrecuencia. VIII Congreso Latinoamericano de Control Automático. Vol. 2. pp. 541-546.
- Vélez C.M., Salt J. (1999). Simulation of multirate control systems in MATLAB/SIMULINK. Second World Manufacturing Congress. pp. 84-90.
- Vélez C. M., Salt J. (2000). Simulation of irregular multirate systems. 8th IFAC Symposium on Computer Aided Control System Design.
- Vélez C.M. (2001). Modelado y simulación de sistemas con muestreo no convencional. Tesis doctoral. Departamento de Ingeniería de Sistemas y Automática (DISA), Universidad Politécnica de Valencia.
- Vélez C.M. (2002). Modelado, simulación y control de sistemas con muestreo no convencional. Revista EAFIT. No. 125. pp 9-20.
- Vélez C.M. (2003). Diseño e implementación de sistemas de control con muestreo no convencional. (Informe de investigación 2002). Universidad EAFIT.
- Writing S-functions version 4. Simulink: modeling, simulation, implementation. MATHWORKS Inc. http://www.mathworks.com/access/ helpdesk/help/pdf\_doc/simulink/sfunctions.pdf